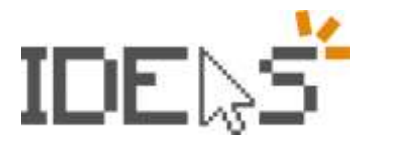

Project Number: 2021-1-ES01-K220-SCH-000034434

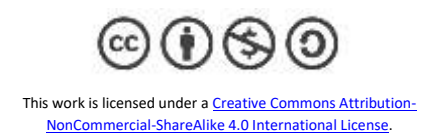

## **Immersive Reader**

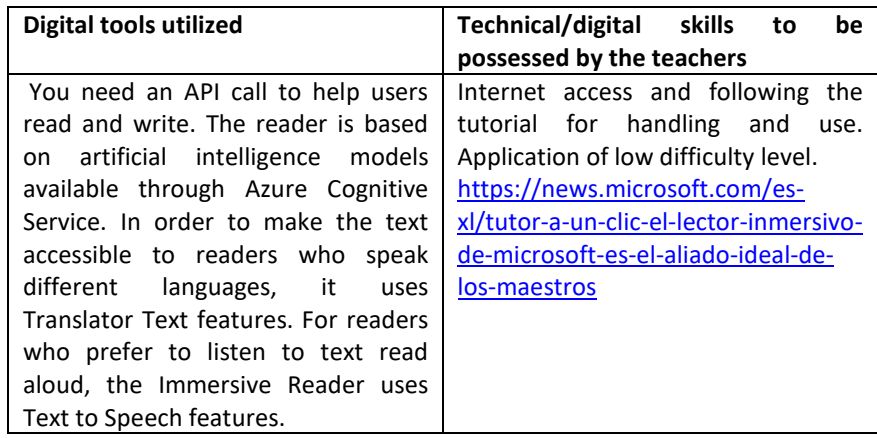

## **Difficulty analysed**

Dyslexia: A learning disorder of literacy, derived from a neurological and evolutionary disorder. For struggling readers, features such as highlighted words and word spacing, voice rhythm, voice gender, background color, font size, and speech parts. It helps improve the reading mechanism.

## **Objectives**

A free solution designed for readers with dyslexia and dysgraphia that implement proven techniques to improve reading and writing. Integrated into Word, OneNote, Outlook, Office Lens, Microsoft Teams, Reading Progress, Forms, Flipgrid, Minecraft Education Edition and Edge browser, it helps students read and listen to text by dividing words into syllables, in several languages or displaying the words as images. It also eliminates the visual disorder.

It helps the way you read online for an easier and more accessible experience. It facilitates reading comprehension with a comprehensive set of proven result features that improve reading and writing ability, providing multi-sensory and multilingual learning that includes reading aloud, translating into multiple languages, highlighting specific text lines, and displaying the meaning of the words with illustrations.

Microsoft Immersive Reader is a free interactive reading tool designed to help students improve their reading, comprehension, and grammar skills. This resource makes texts more accessible to students of any level, works with the most popular Microsoft programs and is easy to implement in classes, in virtual learning and in the accomplishment of tasks at home. With a single click, the Immersive Reader helps to increase the fluency of English language students or readers of other languages, to build confidence for beginner readers or those who are learning to read at higher levels and in other languages.

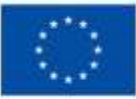

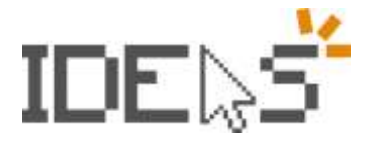

Project Number: 2021-1-ES01-K220-SCH-000034434

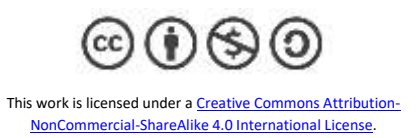

## **Description of the Lesson Plan**

To access from Word, select the View option and then select Immersive Reader. At the bottom of your screen, there will be a 'play' button, next to that there is a command to select which voice you are speaking and at what speed. In the upper right corner of the screen there are menu options for text preferences, grammar options, and reading preferences:

Text preferences allow you to adjust the font size and increase the space between words, which can help some readers see the text better.

Grammar options allow you to highlight various parts of the speech.

Reading preferences will allow you to choose the language of the text and you have the option to concentrate on just a few lines of text at a time, which can reduce distractions for certain students The Immersive Reader has many classroom applications; for example, you can have your students read a short paragraph and bold all the verbs in the paragraph. It can be configured to select, for example, verbs as you read and improve grammar skills. Its translation skills are perfect for students who are learning a new language. It has features that can help those who need visual adaptations or have difficulty decoding.

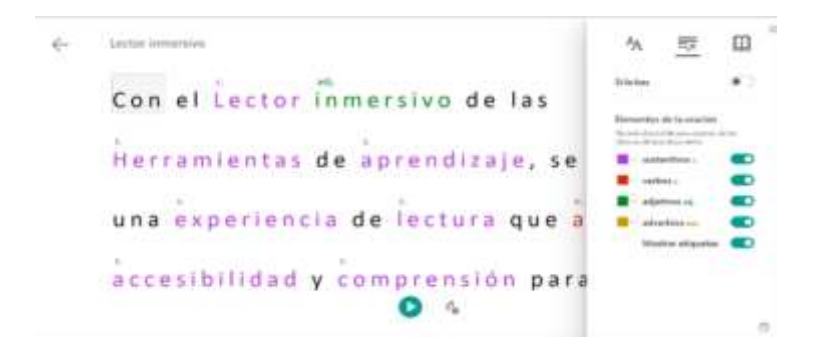

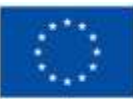

The European Commission's support does not constitute an endorsement of these contents, which reflect the views only of the authors, and the Commission cannot be held responsible for any use which may be made of this information.